# **Alphafold2(v2.2) on NUS HPC GPU Cluster**

By Ku Wee Kiat AI Engineer/HPC Specialist Research Computing, NUS IT

## **Content**

- Register for NUS HPC Account
- Accessing the HPC Environment
	- Upload/Downloading Data
- Resources
- Running Alphafold2 on NUS HPC GPU Cluster
- The PBS Job Scheduler
	- Submitting a Job
	- Checking Jobs
- From Start to End

## **Register for NUS HPC Account**

Go to:

<https://nusit.nus.edu.sg/services/hpc/getting-started-hpc/register-for-hpc/>

and fill in the necessary information.

Guide: https://nusit.nus.edu.sg/services/getting-started/registration-guide/

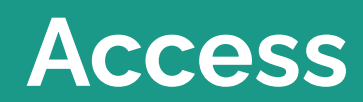

## **Access**

- Login via ssh to NUS HPC login nodes
	- atlas9
- If you are connecting from outside NUS network, please connect to VPN first
	- http://webvpn.nus.edu.sg

## **Access**

**Contract Contract** 

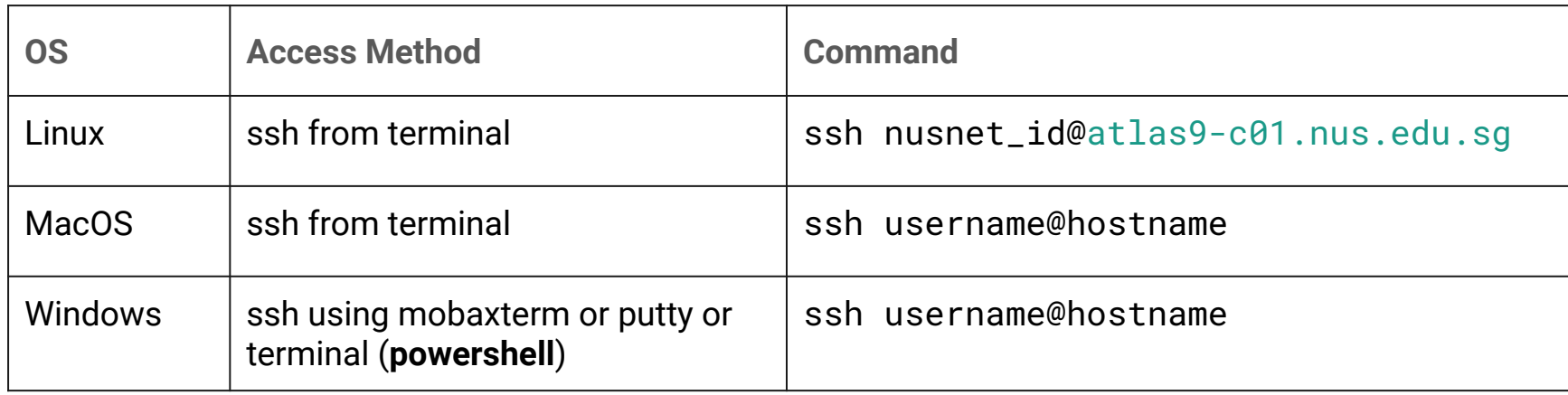

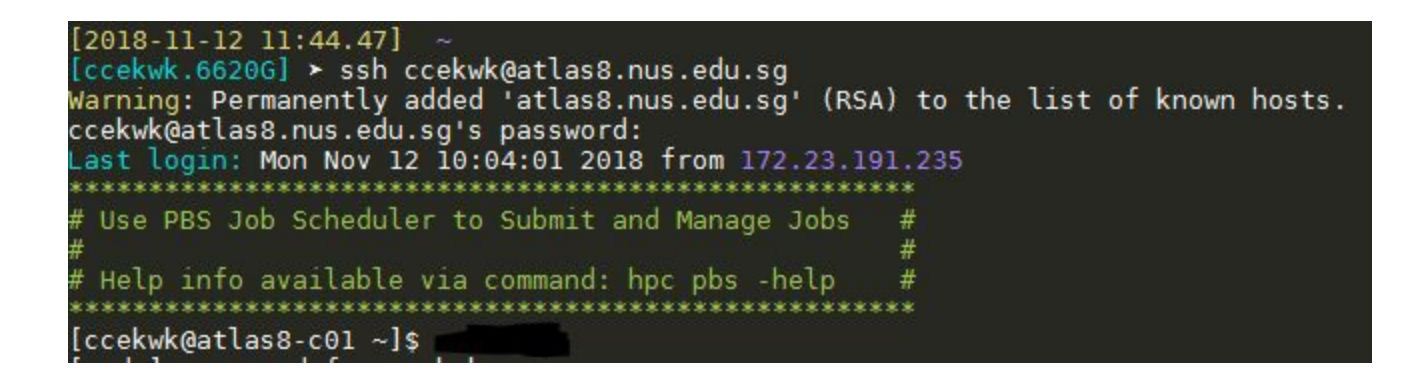

## **File Transfer**

- 1. Mobaxterm built-in sftp client
- **2. Filezilla client**
- 3. Linux/Mac OS/Windows Terminal Tools
	- a. scp
	- b. rsync
	- c. sftp

## **Filezilla**

- Download the Filezilla client for your computer's operating system: <https://filezilla-project.org/download.php>
- Log in
	- Host: sftp://atlas9.nus.edu.sg
	- Username: Your NUSNET ID
	- Password: Your NUSNET Password
- When prompted to "Trust this host" -> Click OK

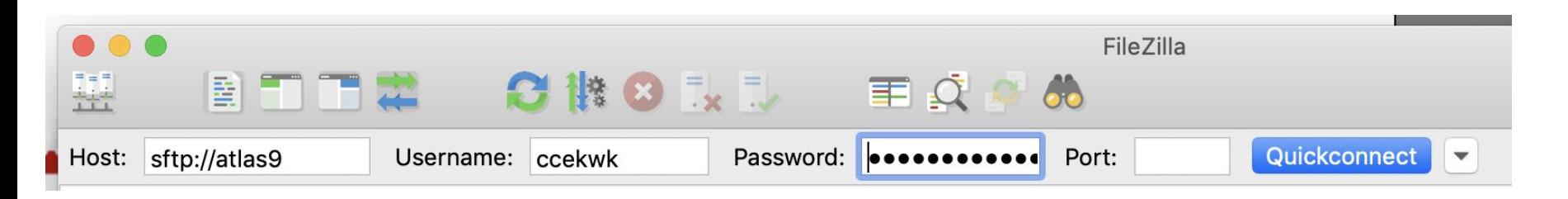

## **Uploading a File**

- On the center-right panel, enter the path to your working directory in Remote Site box and hit Enter
- Drag and Drop files you want to upload here.

المستشفيات بالمستفاد

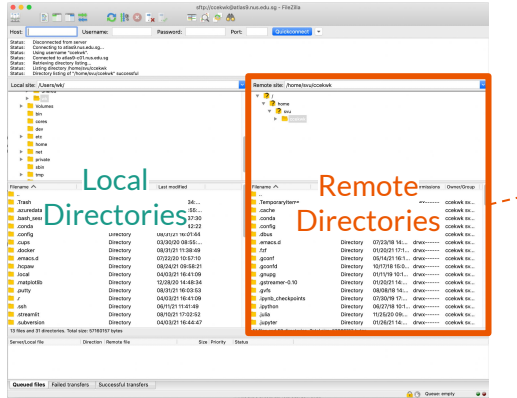

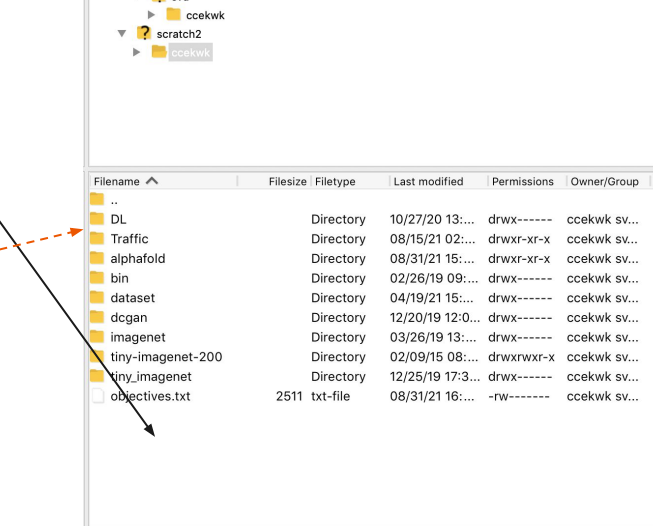

1 file and 9 directories. Total size: 2511 bytes

Remote site: /scratch2/ccekwk

 $\overline{2}$  $\overline{\phantom{a}}$  2 home  $\overline{2}$  svu

## **Downloads**

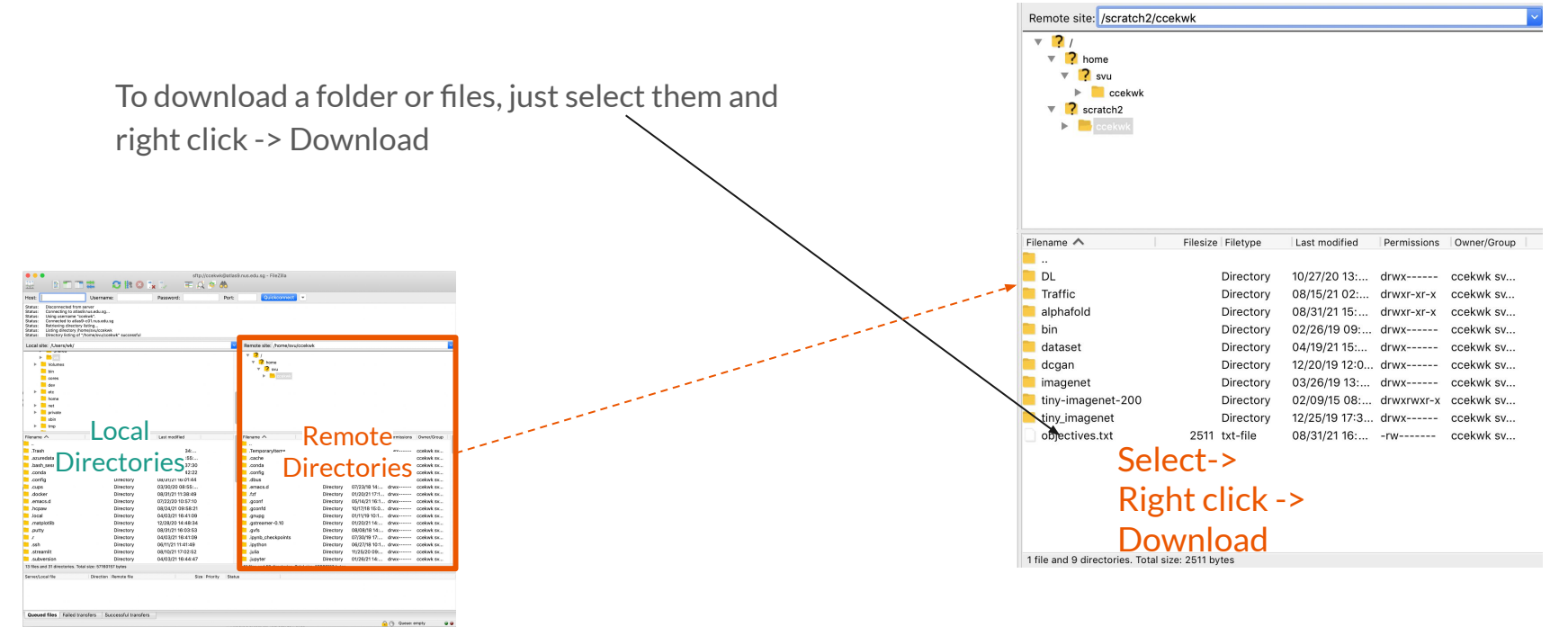

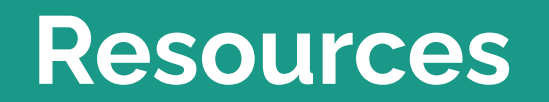

### **Resources: Hardware**

#### GPU Clusters

● 9 nodes x 4 Nvidia Tesla V100-32GB

## No internet access on Volta Servers

## **Resources: Hardware/Storage**

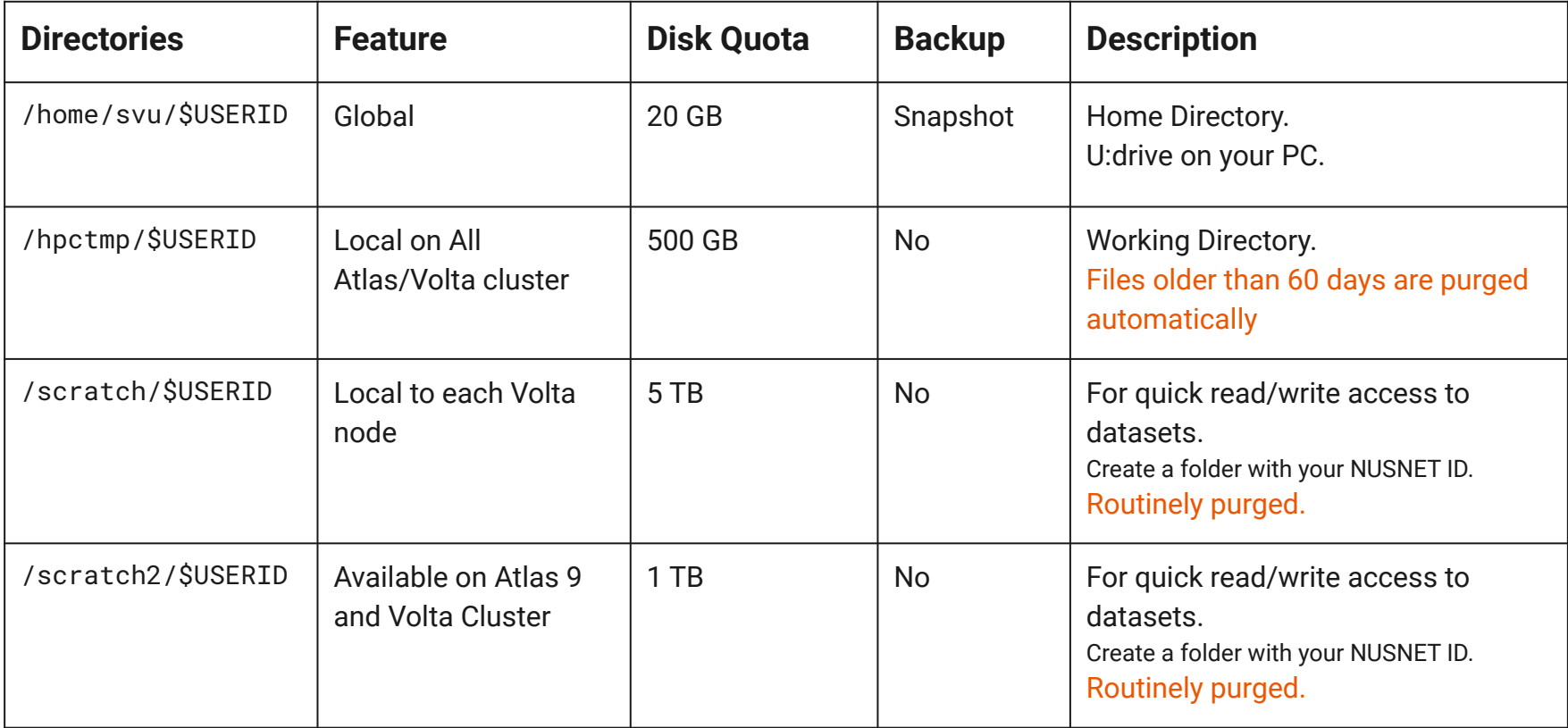

Note: Type "hpc s" to check your disk quota for your home directory and the state of the state of the state of the state of the state of the state of the state of the state of the state of the state of the state of the sta

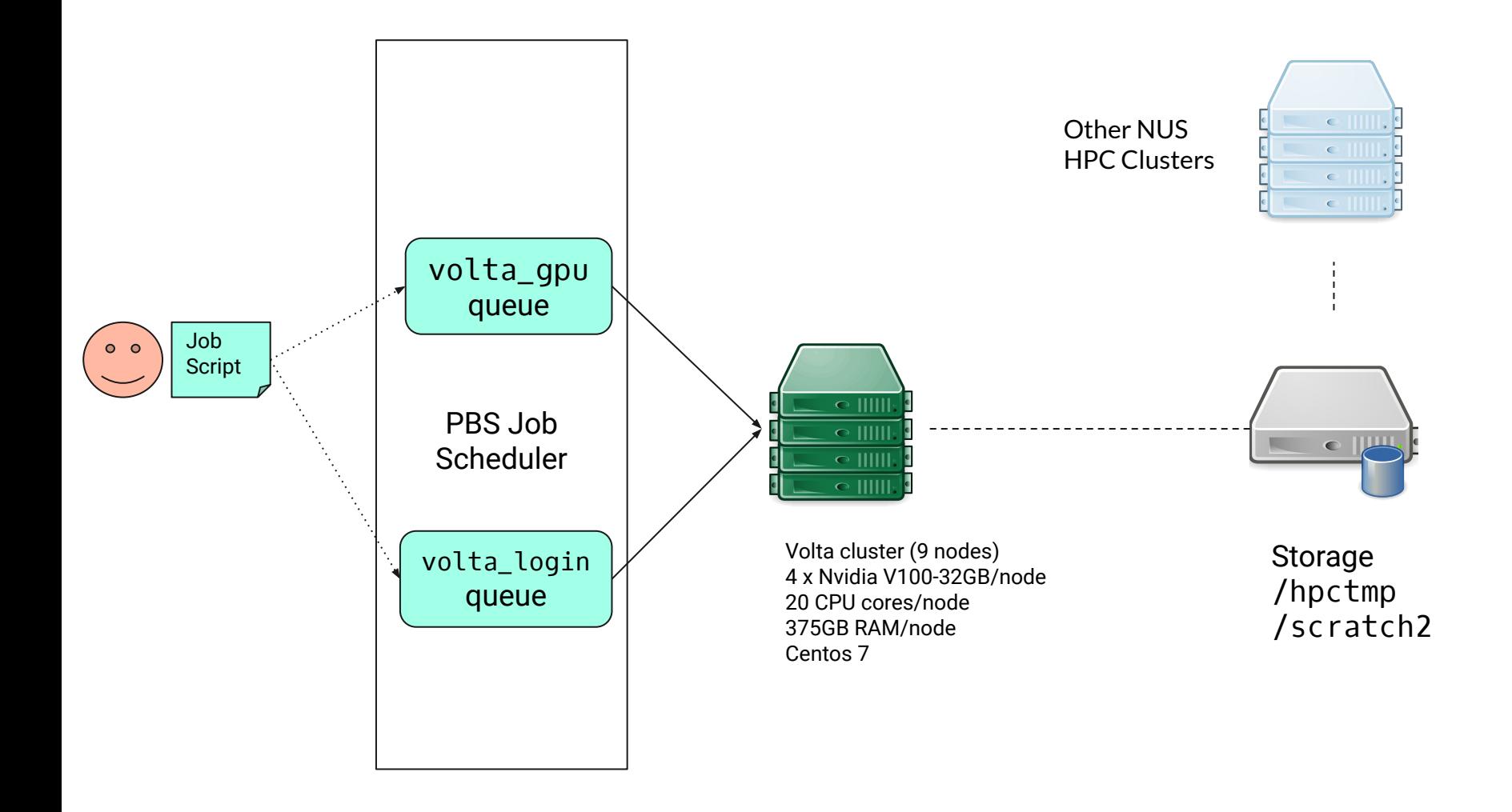

# **Batch Jobs**

#### **Queue Resources**

 $Max RAM = 142gb$ Max No. of CPU cores = 20 Max No. of GPUs = 2 Max Walltime = 72:00:00 Minimum No. of CPU cores = 5 Minimum No. of GPU = 1 Default Walltime = 04:00:00 Request CPU Core in increments of 1

## **Modes**

the company's company's company's

- Monomer Full DBs
- Monomer Reduced DBs
- Multimer Full DBs
- Multimer Reduced DBs

# **Sample Job Script (Monomer)**

For Alphafold2 **Monomer** Batch Jobs

Note:

- 1. **Do not copy and paste** the job script in the next slide directly into your text editor.
- 2. Please **type it out manually** to avoid hidden characters.
- 3. Ensure that the jobscript **conforms to BASH syntax.**

#!/bin/bash #PBS -P alphafold\_project\_name #PBS -j oe #PBS -N alphafold\_job\_name #PBS -q volta\_gpu #PBS -l select=1:ncpus=10:mem=100gb:ngpus=1 #PBS -l walltime=15:00:00 cd \$PBS\_O\_WORKDIR; np=\$(cat \${PBS\_NODEFILE} | wc -l); ##------ THE ONLY PART FOR YOU TO CHANGE ------ ## User settings INPUT FASTA FILE PATH=wcrC\_39.fasta;  $+ # #$  "my abc123.fasta" is your input \*.fasta file. OUTPUT\_DIR=`pwd`/alphafold22\_output\_1; ## "alphafold\_output\_1" defines output folder name. Path to your desired output MAX TEMPLATE DATE='2022-03-30'  $#$  yyyy-mm-dd format MULTIMER\_PREDICTIONS\_PER\_MODEL=5  $DB_PRESET = full_dbs$  # db\_presets: full\_dbs, reduced\_dbs MODEL PRESET='monomer' # model preset: monomer, monomer casp14, monomer ptm, multimer # Create output directory mkdir -p \${OUTPUT\_DIR} ##------ END TO CHANGE ------------------------ ## Might not need to change until there is a newer version ## ## Change this to a newer alphafold container when it is released IMAGE=/app1/common/singularity-img/3.0.0/alphafold/alphafold\_v2.2.sif ## END ## ## DO NOT CHANGE ## # Params and DB paths ALPHAFOLD\_DATA\_PATH=/scratch2/biodata/alphafold/database/ ALPHAFOLD\_DATA\_PATH2=/scratch2/biodata/alphafold/database\_v2\_2/ ALPHAFOLD\_MODELS=/scratch2/biodata/alphafold/database\_v2\_2/params ## Do not remove ## mkdir -p alphafold/common cp -n /scratch2/biodata/alphafold/setup\_files/stereo\_chemical\_props.txt alphafold/common/ Orange is user configurable Green is updatable Black is fixed Path to your fasta file. No spaces allowed folder. No spaces allowed. remove to not set a limit on PDB template date or just date limit as needed Continued on next slide

Orange is user configurable Green is updatable Black is fixed

##--- To start & run Alphafold2 in Singularity container. --- singularity run --nv \ -B \$ALPHAFOLD\_DATA\_PATH:/data \ -B \$ALPHAFOLD\_DATA\_PATH2:/data2 \ -B \$ALPHAFOLD\_MODELS \  $-B$   $:$ /etc  $\backslash$  $-$ -pwd `pwd` \$IMAGE \ --data\_dir=/data \ --output dir=\$OUTPUT DIR \ --fasta\_paths=\$INPUT\_FASTA\_FILE\_PATH \ --uniref90\_database\_path=/data/uniref90/uniref90.fasta \ --mgnify\_database\_path=/data/mgnify/mgy\_clusters.fa \ --bfd\_database\_path=/data/bfd/bfd\_metaclust\_clu\_complete\_id30\_c90\_final\_seq.sorted\_opt \ --uniclust30 database path=/data/uniclust30/uniclust30 2018 08/uniclust30 2018 08 \  $-$ template mmcif dir=/data2/pdb mmcif/mmcif files  $\setminus$ --pdb70 database path=/data/pdb70/pdb70 \ --obsolete\_pdbs\_path=/data2/pdb\_mmcif/obsolete.dat \ --num\_multimer\_predictions\_per\_model=\$MULTIMER\_PREDICTIONS\_PER\_MODEL \ --model\_preset=\$MODEL\_PRESET \ --max\_template\_date=\$MAX\_TEMPLATE\_DATE \  $-$ -run relax=True  $\setminus$  --use\_gpu\_relax=True \ --db\_preset=\$DB\_PRESET > stdout.\$PBS\_JOBID 2> stderr.\$PBS\_JOBID

# **Sample Job Script (Monomer Reduced DBs)**

For Alphafold2 **Monomer Reduced DBs** Batch Jobs

Note:

- 1. **Do not copy and paste** the job script in the next slide directly into your text editor.
- 2. Please **type it out manually** to avoid hidden characters.
- 3. Ensure that the jobscript **conforms to BASH syntax.**

#!/bin/bash #PBS -P alphafold\_project\_name #PBS -j oe #PBS -N alphafold\_job\_name #PBS -q volta\_gpu #PBS -l select=1:ncpus=10:mem=100gb:ngpus=1 #PBS -l walltime=15:00:00 cd \$PBS\_O\_WORKDIR; np=\$(cat \${PBS\_NODEFILE} | wc -l); ##------ THE ONLY PART FOR YOU TO CHANGE ------ ## User settings INPUT FASTA FILE PATH=wcrC\_39.fasta;  $+ # #$  "my abc123.fasta" is your input \*.fasta file. OUTPUT\_DIR=`pwd`/alphafold22\_output\_1; ## "alphafold\_output\_1" defines output folder name. Path to your desired output MAX TEMPLATE DATE='2022-03-30'  $#$  yyyy-mm-dd format MULTIMER\_PREDICTIONS\_PER\_MODEL=5 DB\_PRESET=reduced\_dbs # db\_presets: full\_dbs, reduced\_dbs MODEL PRESET='monomer' # model preset: monomer, monomer casp14, monomer ptm, multimer # Create output directory mkdir -p \${OUTPUT\_DIR} ##------ END TO CHANGE ------------------------ ## Might not need to change until there is a newer version ## ## Change this to a newer alphafold container when it is released IMAGE=/app1/common/singularity-img/3.0.0/alphafold/alphafold\_v2.2.sif ## END ## ## DO NOT CHANGE ## # Params and DB paths ALPHAFOLD\_DATA\_PATH=/scratch2/biodata/alphafold/database/ ALPHAFOLD\_DATA\_PATH2=/scratch2/biodata/alphafold/database\_v2\_2/ ALPHAFOLD\_MODELS=/scratch2/biodata/alphafold/database\_v2\_2/params ## Do not remove ## mkdir -p alphafold/common cp -n /scratch2/biodata/alphafold/setup\_files/stereo\_chemical\_props.txt alphafold/common/ Orange is user configurable Green is updatable Black is fixed Path to your fasta file. No spaces allowed folder. No spaces allowed. remove to not set a limit on PDB template date or just date limit as needed Continued on next slide

Orange is user configurable Green is updatable Black is fixed

##--- To start & run Alphafold2 in Singularity container. --- singularity run --nv \ -B \$ALPHAFOLD DATA PATH:/data \ -B \$ALPHAFOLD\_DATA\_PATH2:/data2 \ -B \$ALPHAFOLD\_MODELS \  $-B$  .:/etc \  $-$ -pwd `pwd` \$IMAGE \ --data\_dir=/data \ --output dir=\$OUTPUT DIR \ --fasta\_paths=\$INPUT\_FASTA\_FILE\_PATH \ --uniref90\_database\_path=/data/uniref90/uniref90.fasta \ --mgnify\_database\_path=/data/mgnify/mgy\_clusters.fa \ --small\_bfd\_database\_path=/data2/small\_bfd/bfd-first\_non\_consensus\_sequences.fasta \ --template mmcif dir=/data2/pdb mmcif/mmcif files  $\setminus$ --pdb70 database path=/data/pdb70/pdb70 \ --obsolete\_pdbs\_path=/data2/pdb\_mmcif/obsolete.dat \ --num\_multimer\_predictions\_per\_model=\$MULTIMER\_PREDICTIONS\_PER\_MODEL \ --model\_preset=\$MODEL\_PRESET \ --max template date=\$MAX TEMPLATE DATE \  $-$ run relax=True \ --use\_gpu\_relax=True \ --db\_preset=\$DB\_PRESET > stdout.\$PBS\_JOBID 2> stderr.\$PBS\_JOBID

# **Sample Job Script (Multimer)**

For Alphafold2 **Multimer** Batch Jobs

Note:

- 1. **Do not copy and paste** the job script in the next slide directly into your text editor.
- 2. Please **type it out manually** to avoid hidden characters.
- 3. Ensure that the jobscript **conforms to BASH syntax.**

#!/bin/bash Orange is user configurable #PBS -P alphafold\_project\_name #PBS -j oe Green is updatable #PBS -N alphafold\_job\_name #PBS -q volta\_gpu Black is fixed #PBS -l select=1:ncpus=10:mem=100gb:ngpus=1 #PBS -l walltime=20:00:00 cd \$PBS\_O\_WORKDIR; np=\$(cat \${PBS\_NODEFILE} | wc -l); Path to your fasta file. ##------ THE ONLY PART FOR YOU TO CHANGE ------ No spaces allowed ## User settings INPUT FASTA FILE PATH=P10 trimer.fasta;  $*$  ## "my abc123.fasta" is your input \*.fasta file. OUTPUT\_DIR=`pwd`/alphafold22\_output\_1\_m; <del>< ## "alphafold\_output\_1" defines output fold@athmango</del>urdesiredoutputfolder. No spaces allowed. MAX\_TEMPLATE\_DATE='2022-03-30' # yyyy-mm-dd format MULTIMER\_PREDICTIONS\_PER\_MODEL=5<br>DB PRESET=full dbs # db prese # db presets: full dbs, reduced dbs MODEL PRESET='multimer' # model preset: monomer, monomer casp14, monomer ptm, multimer # Create output directory mkdir -p \${OUTPUT\_DIR} ##------ END TO CHANGE ------------------------ ## Might not need to change until there is a newer version ## ## Change this to a newer alphafold container when it is released IMAGE=/app1/common/singularity-img/3.0.0/alphafold/alphafold\_v2.2.sif ## END ## ## DO NOT CHANGE ## # Params and DB paths ALPHAFOLD\_DATA\_PATH=/scratch2/biodata/alphafold/database/ ALPHAFOLD\_DATA\_PATH2=/scratch2/biodata/alphafold/database\_v2\_2/ ALPHAFOLD\_MODELS=/scratch2/biodata/alphafold/database\_v2\_2/params ## Do not remove ## Continued on next slidemkdir -p alphafold/common cp -n /scratch2/biodata/alphafold/setup\_files/stereo\_chemical\_props.txt alphafold/common/

Orange is user configurable Green is updatable Black is fixed

##--- To start & run Alphafold2 in Singularity container. --- singularity run --ny \ -B \$ALPHAFOLD\_DATA\_PATH:/data \ -B \$ALPHAFOLD\_DATA\_PATH2:/data2 \ -B \$ALPHAFOLD\_MODELS \  $-B$  .:/etc  $\lambda$  $-$ -pwd `pwd` \$IMAGE \ --data\_dir=/data \  $-$ -output dir=\$OUTPUT DIR  $\setminus$ --fasta paths=\$INPUT FASTA FILE PATH \ --uniref90 database path=/data/uniref90/uniref90.fasta \ --mgnify\_database\_path=/data/mgnify/mgy\_clusters.fa \ --bfd\_database\_path=/data/bfd/bfd\_metaclust\_clu\_complete\_id30\_c90\_final\_seq.sorted\_opt \ --uniclust30\_database\_path=/data/uniclust30/uniclust30\_2018\_08/uniclust30\_2018\_08 \ --template mmcif dir=/data2/pdb mmcif/mmcif files  $\setminus$ --obsolete pdbs path=/data2/pdb mmcif/obsolete.dat \ --pdb\_seqres\_database\_path=/data2/pdb\_seqres/pdb\_seqres.txt \ --uniprot\_database\_path=/data2/uniprot/uniprot.fasta \ --num\_multimer\_predictions\_per\_model=\$MULTIMER\_PREDICTIONS\_PER\_MODEL \ --model\_preset=\$MODEL\_PRESET \ --max template date=\$MAX TEMPLATE DATE \  $-$ run relax=True  $\lambda$  --use\_gpu\_relax=True \ --db\_preset=\$DB\_PRESET > stdout.\$PBS\_JOBID 2> stderr.\$PBS\_JOBID

# **Sample Job Script (Multimer Reduced DBs)**

For Alphafold2 **Multimer Reduced DBs** Batch Jobs

Note:

- 1. **Do not copy and paste** the job script in the next slide directly into your text editor.
- 2. Please **type it out manually** to avoid hidden characters.
- 3. Ensure that the jobscript **conforms to BASH syntax.**

#!/bin/bash Orange is user configurable #PBS -P alphafold\_project\_name #PBS -j oe Green is updatable #PBS -N alphafold\_job\_name #PBS -q volta\_gpu Black is fixed #PBS -l select=1:ncpus=10:mem=100gb:ngpus=1 #PBS -l walltime=20:00:00 cd \$PBS\_O\_WORKDIR; np=\$(cat \${PBS\_NODEFILE} | wc -l); Path to your fasta file. ##------ THE ONLY PART FOR YOU TO CHANGE ------ No spaces allowed ## User settings INPUT FASTA FILE PATH=P10 trimer.fasta;  $*$  ## "my abc123.fasta" is your input \*.fasta file. OUTPUT\_DIR=`pwd`/alphafold22\_output\_1\_m; <del>< ## "alphafold\_output\_1" defines output fold@athmango</del>urdesiredoutputfolder. No spaces allowed. MAX\_TEMPLATE\_DATE='2022-03-30' # yyyy-mm-dd format MULTIMER\_PREDICTIONS\_PER\_MODEL=5<br>DB PRESET=full dbs # db prese # db presets: full dbs, reduced dbs MODEL PRESET='multimer' # model preset: monomer, monomer casp14, monomer ptm, multimer # Create output directory mkdir -p \${OUTPUT\_DIR} ##------ END TO CHANGE ------------------------ ## Might not need to change until there is a newer version ## ## Change this to a newer alphafold container when it is released IMAGE=/app1/common/singularity-img/3.0.0/alphafold/alphafold\_v2.2.sif ## END ## ## DO NOT CHANGE ## # Params and DB paths ALPHAFOLD\_DATA\_PATH=/scratch2/biodata/alphafold/database/ ALPHAFOLD\_DATA\_PATH2=/scratch2/biodata/alphafold/database\_v2\_2/ ALPHAFOLD\_MODELS=/scratch2/biodata/alphafold/database\_v2\_2/params ## Do not remove ## Continued on next slidemkdir -p alphafold/common cp -n /scratch2/biodata/alphafold/setup\_files/stereo\_chemical\_props.txt alphafold/common/

Orange is user configurable Green is updatable Black is fixed

##--- To start & run Alphafold2 in Singularity container. --- singularity run --ny \ -B \$ALPHAFOLD\_DATA\_PATH:/data \ -B \$ALPHAFOLD\_DATA\_PATH2:/data2 \ -B \$ALPHAFOLD\_MODELS \  $-B$  .:/etc  $\lambda$  $-$ -pwd `pwd` \$IMAGE \ --data\_dir=/data \  $-$ -output dir=\$OUTPUT DIR  $\setminus$ --fasta paths=\$INPUT FASTA FILE PATH \ --uniref90 database path=/data/uniref90/uniref90.fasta \ --mgnify\_database\_path=/data/mgnify/mgy\_clusters.fa \ --small\_bfd\_database\_path=/data2/small\_bfd/bfd-first\_non\_consensus\_sequences.fasta \ --template\_mmcif\_dir=/data2/pdb\_mmcif/mmcif\_files \ --obsolete pdbs path=/data2/pdb mmcif/obsolete.dat \ --pdb seqres database path=/data2/pdb seqres/pdb seqres.txt  $\setminus$  --uniprot\_database\_path=/data2/uniprot/uniprot.fasta \ --num\_multimer\_predictions\_per\_model=\$MULTIMER\_PREDICTIONS\_PER\_MODEL \ --model\_preset=\$MODEL\_PRESET \ --max\_template\_date=\$MAX\_TEMPLATE\_DATE \ --run\_relax=True \ --use\_gpu\_relax=True \ --db\_preset=\$DB\_PRESET > stdout.\$PBS\_JOBID 2> stderr.\$PBS\_JOBID

## **Differing Flags**

**Additional DB paths/flags to include if using multimer**

--pdb\_seqres\_database\_path=/data2/pdb\_seqres/pdb\_seqres.txt \

--uniprot database path=/data2/uniprot/uniprot.fasta \

**Additional DB path/flags to include is using monomer/not multimer** --pdb70\_database\_path=/data/pdb70/pdb70 \

#### **Reduced DBs:**

--small\_bfd\_database\_path=/data2/small\_bfd/bfd-first\_non\_consensus\_sequences.fasta \

Configure MAX\_TEMPLATE\_DATE in 'yyyy-mm-dd' format to set the cutoff time point prior to the release date of structures.

**Wrong:** image = /path/to/container/ INPUT\_FASTA\_FILE\_PATH = abc.fasta INPUT\_FASTA\_FILE\_PATH = my abc.fasta

**Correct** image=/path/to/container INPUT\_FASTA\_FILE\_PATH=abc.fasta INPUT\_FASTA\_FILE\_PATH=my\_abc.fasta

# **PBS Job Scheduler**

# **Submitting a Job**

## **Steps**

#### You have to run:

- 1. Prepare your fasta in your working directory
- 2. Create a PBS job script and save it in your working directory
	- a. Example job scripts are in the following 2 slides
- 3. Submit PBS job script to PBS Job Scheduler

#### Server will run:

- 1. Job is in PBS Job Scheduler queue
- 2. Job Scheduler waits for server resources to be available
- 3. If available, Job Scheduler runs your script on remote gpu server

## **Submitting a Job**

Save your job script (previous slides for examples) in a text file (e.g. train.pbs) then run the following commands

**shell\$ qsub train.pbs** 675674.venus01

### **Job Status**

**shell\$ qstat -xfn**

venus01:

 Req'd Req'd Elap SessID NDS TSK Memory Time S Time --------------- -------- -------- ---------- ------ --- --- ------ ----- - ----- 669468.venus01 ccekwk volta cifar\_noco -- 1 1 20gb 24:00 F -- -- 674404.venus01 ccekwk volta cifar\_noco -- 1 1 20gb 24:00 F -- TestVM/0 675674.venus01 ccekwk volta cifar\_noco -- 1 1 20gb 24:00 Q -- --

Statuses: Q(ueue), F(inish), R(unning), E(nding), H(old)

## **Submitting a Job**

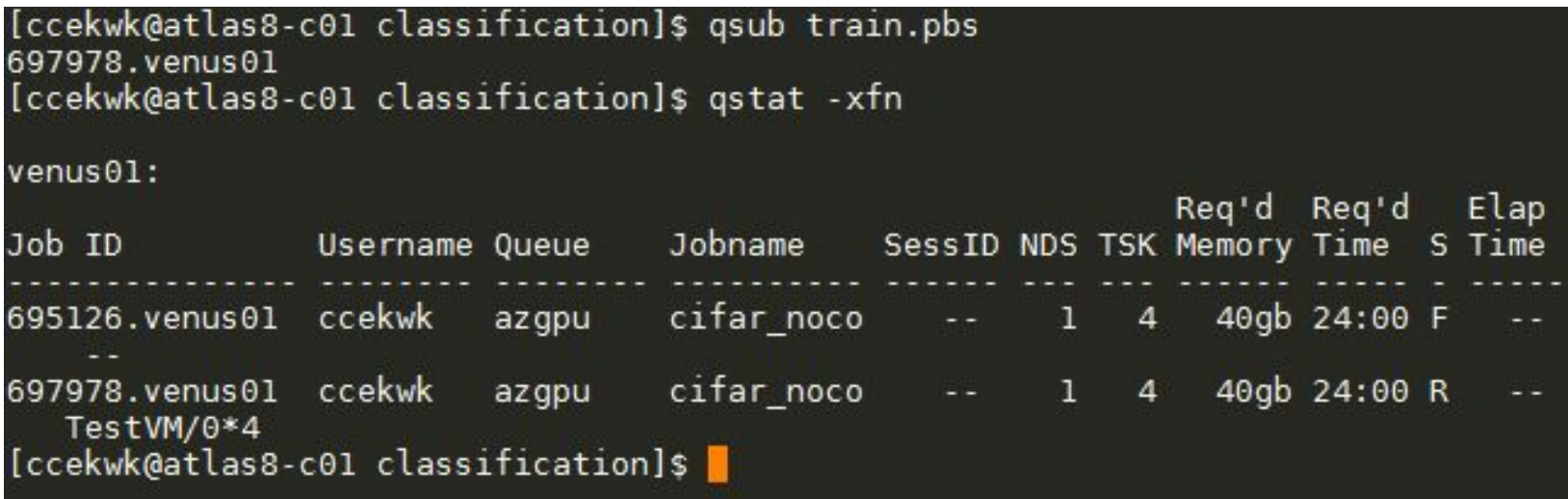

Statuses: Q(ueue), F(inish), R(unning), E(nding), H(old)

## **Job Chaining and Dependencies**

Execute jobs in sequence

- **● qsub -W depend=afterok:<Job-ID> <JOB SCRIPT>**
	- qsub -W depend=afterany:836578.venus01 volta\_benchmark.pbs
- Job script <QSUB SCRIPT> will be submitted after the Job, <Job-ID> is successfully completed. Useful options to "depend=..." are:
	- **afterok**:<Job-ID> Job is scheduled if the Job <Job-ID> exits without errors or is successfully completed.
	- **afternotok**:<Job-ID> Job is scheduled if the Job <Job-ID> exited with errors.
	- **afterany**:<Job-ID> Job is scheduled if the Job <Job-ID> exits with or without errors

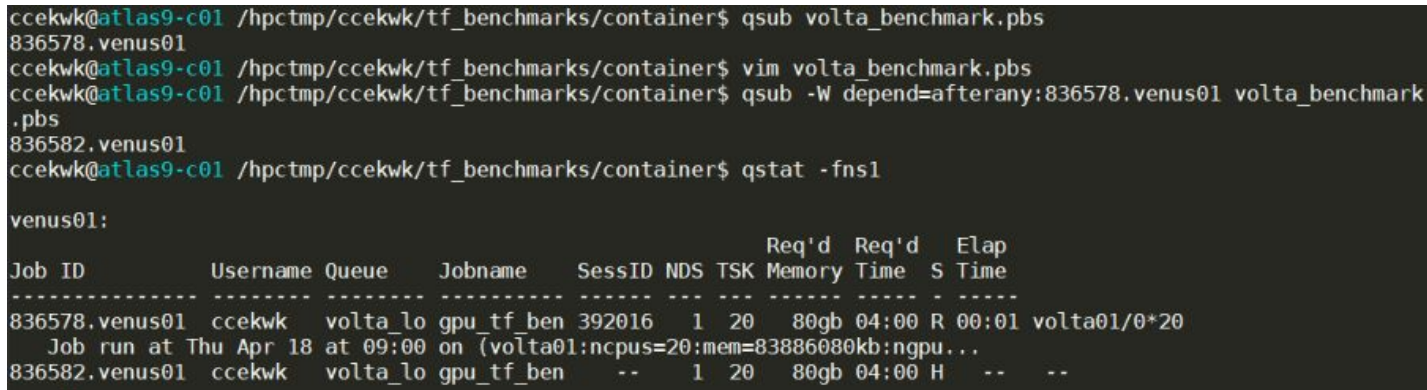

Job Chaining and Dependencies

### **Useful PBS Commands**

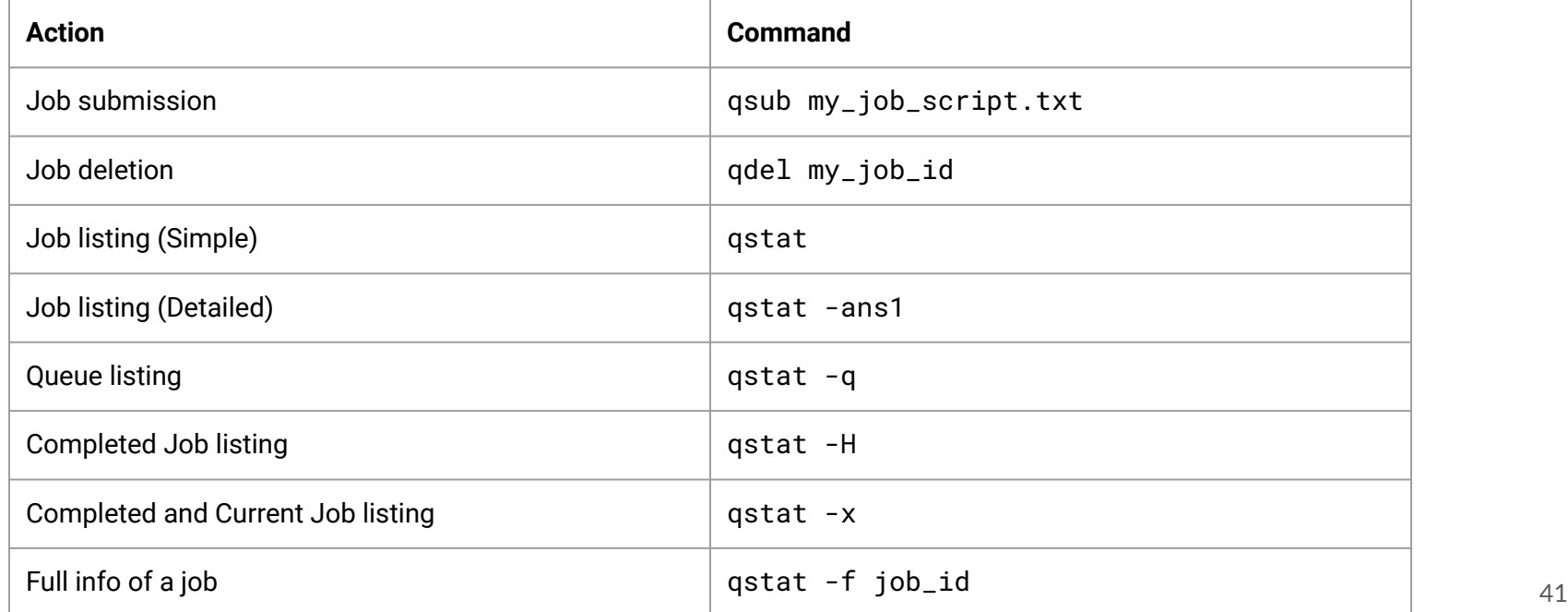

# **Checking Jobs**

## **Log Files**

- Output (stdout)
	- stdout.\$PBS\_JOBID
- Error (stderr)
	- stderr.\$PBS\_JOBID
- Job Summary
	- job\_name.o\$PBS\_JOBID

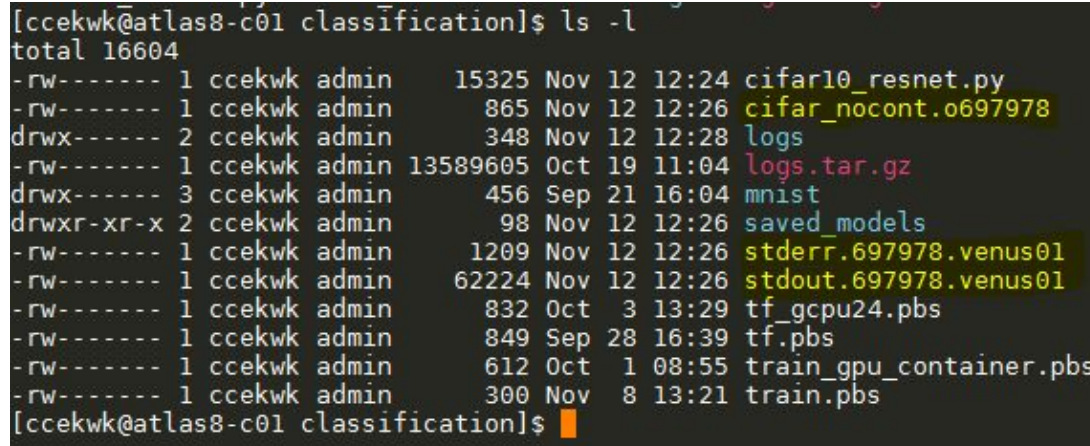

# **From Start to End**

## **Setting up**

ssh nusnet\_id@atlas9

mkdir /scratch2/`whoami`

cd /scratch2/`whoami`

mkdir alphafold\_workdir

cd alphafold\_wokrdir

nano jobscript.txt # opens a text editor

# Paste in sample job script available in /app1/common/alphafold/samples\_jobscript

# Crtl+x -> y -> Enter | Save your jobscript

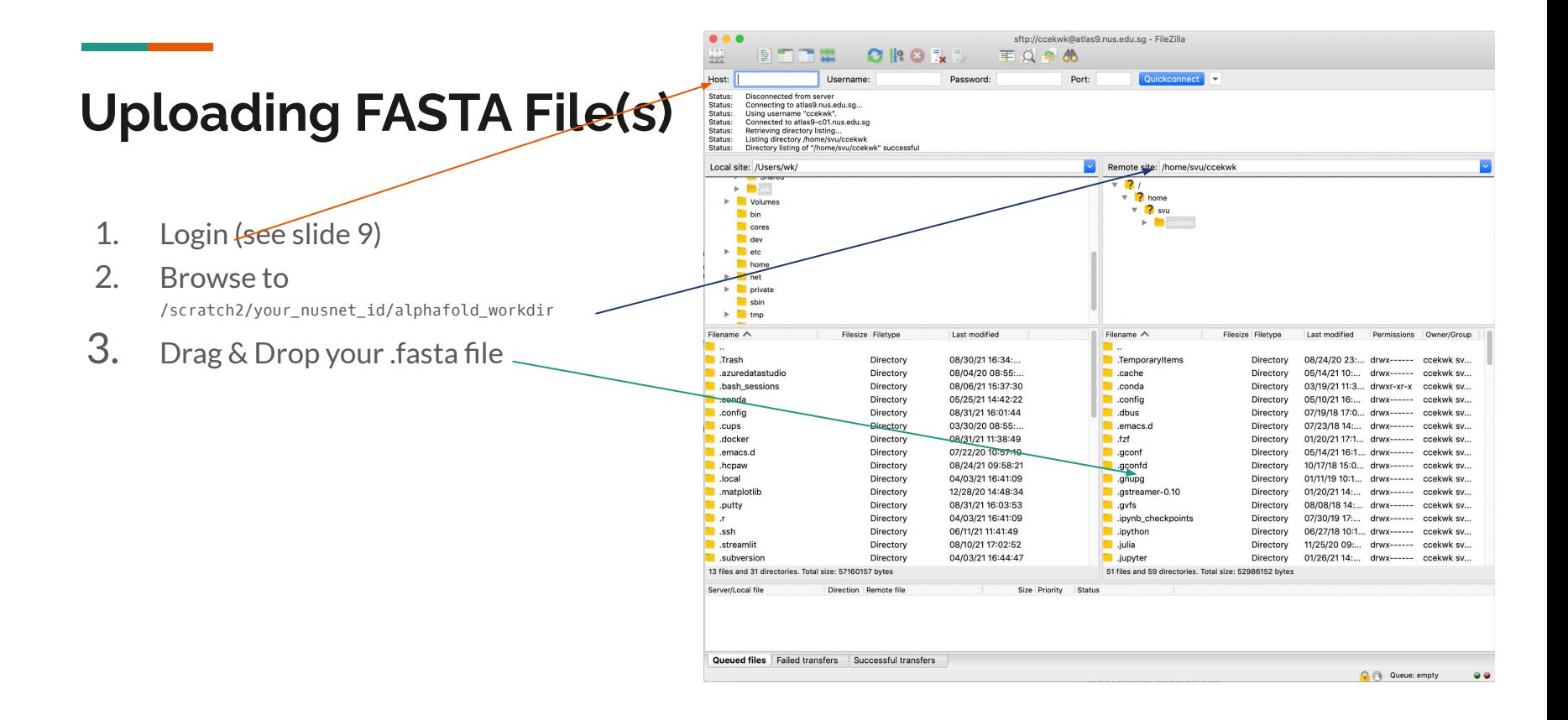

## **Submitting your Alphafold2 Job**

# Back to the terminal

qsub jobscript.txt

# Your job is now submitted

# Check job status

qstat -xfn

## **Job Complete, Retrieve Results**

Remember your output directory set in the job script?

OUTPUT\_DIR=`pwd`/alphafold\_output\_5

You can find it in: /scratch2/your\_nusnet\_id/alphafold\_workdir/alphafold\_output\_5

You can now download the output folder using filezilla

*\*OUTPUT\_DIR might differ, please refer to the actual job script used*

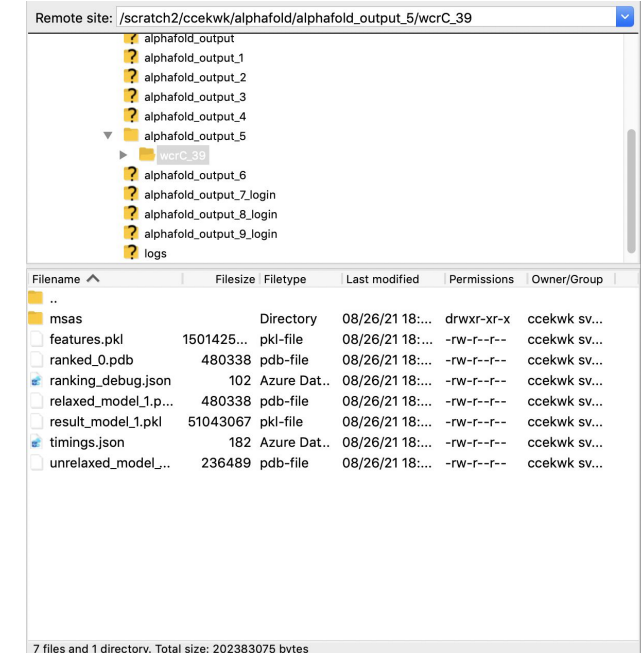

## **Acknowledgement of Usage of NUS HPC Resources**

Our primary mission is to provide the best of class, high-performance computing resources to support your computational research needs free of charge. To continuously improve the service, anticipate future demands, and keep track of our HPC facility's impact on the NUS research community in general, we request you to cite the REC team in your published research works.

Below is an example of a citation that may work for you:

**"We would like to acknowledge that computational work involved in this research work is partially / fully supported by NUS IT's Research Computing group"**

We would appreciate if you could send us a copy of your publication as well.

## **General Support nTouch https://ntouch.nus.edu.sg/ux/myitapp/#/catalog/home**

## **Project/Research Collaboration or Long Term Engagement Email dataengineering@nus.edu.sg**